## **Instructies voor het aanmelden op het netwerk 'Zelfbeschikking & Levenseinde'**

Log in op je eigen 'Mijn PvdA'-pagina

- 1. Klik op **Mijn Profiel**
- 2. Klik op **Netwerken**

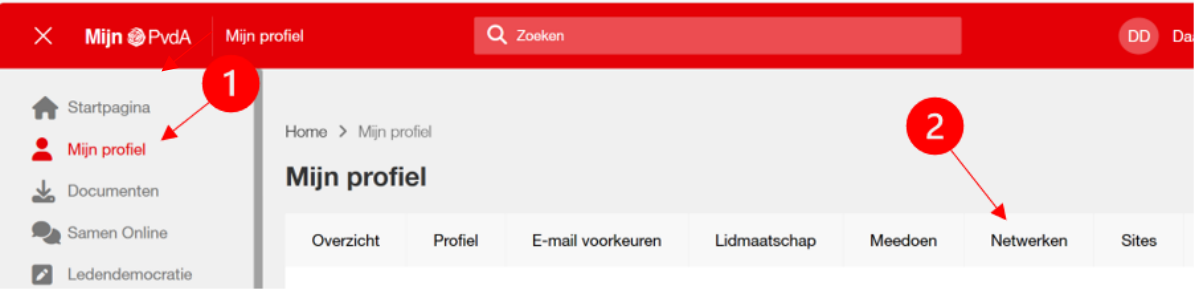

- 3. Klik het netwerk waarvoor je je aanmeldt (in dit geval: **Zelfbeschikking & Levenseinde**)
- 4. Klik op **Netwerken bijwerken**

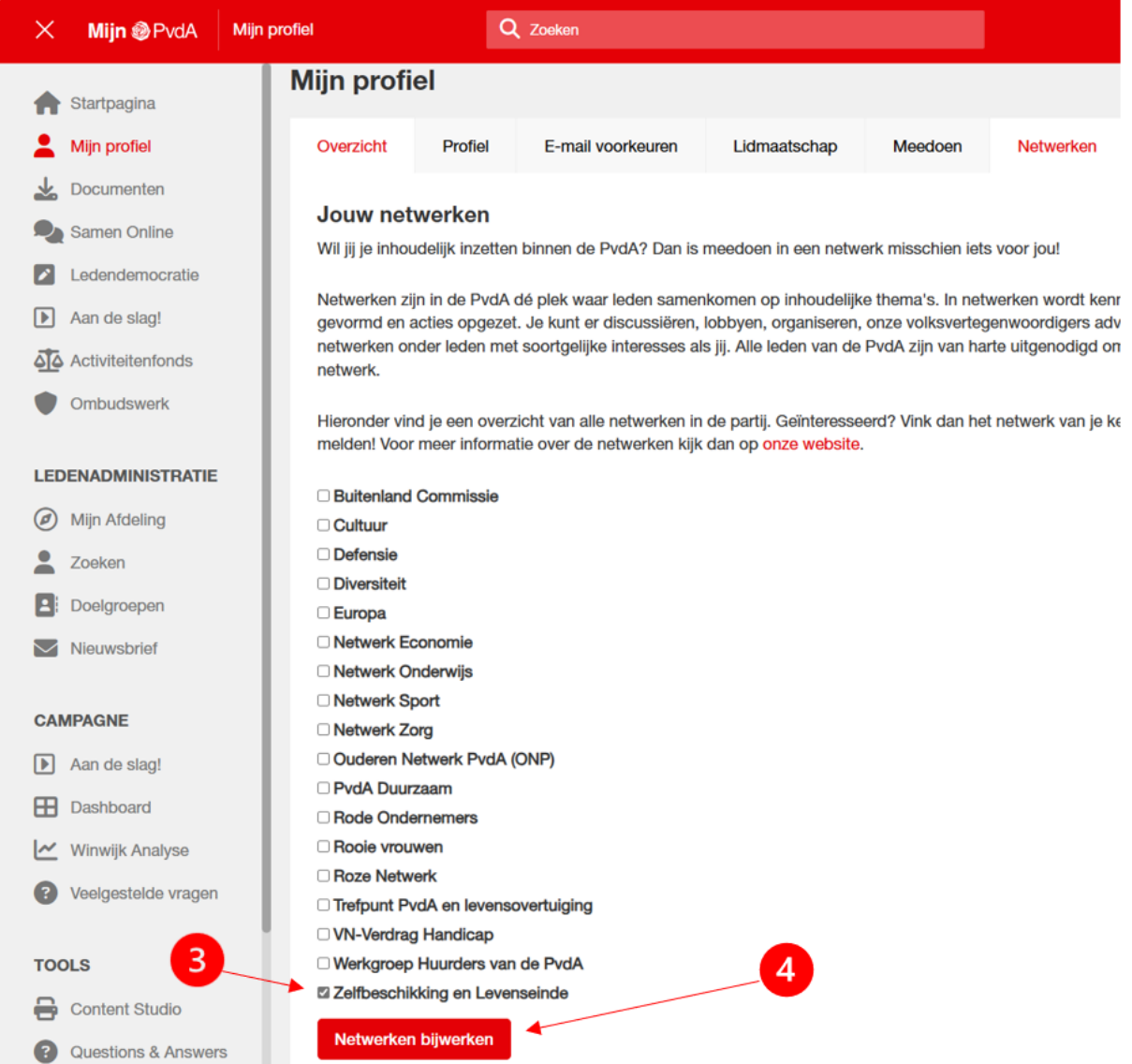